NAME: MASOOD SAID

ID: **13723** 

SEMESTER : **6**<sup>th</sup>

PAPER: **SOFTWARE VERIFICTION AND VALIDATION** 

INSTRUCTOR NAME : **ZAIN SHAUKAT** 

## **SILK TEST**

## a)pros :-

The major thing it has helped with is to reduce the worked on testing activities.

The statistics that are available are very good.

The ability to develop scripts in visual studio, visual studio, is the most valuable feature.

The scalability of the solution is quite good.you can easily expand the product if you need to.

The feature I like most is the ease of reporting.

### b)Cons:-

The support for automation with iOS applications can be better.

Everything is very manual. It's up to us to find out exactly what the issues are.

They should extend some of the functions that are a bit clunky and improve the integration .

The solution has a lack of compatibility with newer technologies.

The pricting is an issue, the program is very expensive. That is something that can improve .

## b)Functionality:-

Silk Test identifies all windows and controls of the application under test as objects and defines all of the properties and attributes of each window. Thus it supports an object-based implementation. Silk Test supports both recording and descriptive programming methods to identify and verify the elements in the AUT.

# c)supporting languages:-

**Silk test workbench** allow automation testing on a visual level (similar to former TestPartner ) as well as using VB. Net as scripting language

**Silk Test Classic** uses the domain specific 4Test language for automation scripting. It is an object oriented language similar to c++. It uses the concepts of classes, objects, and inheritance.

Silk4J allow automation in Eclipse using Java as scripting language

**Silk4Net** allows the same in Visual studio using VB or c#

# d)Supporting Tests:-

Silk Test Client is an IDE for creating, maintaining and executing tests.

• **Silk Test Agent**: translates the script commands into GUI commands (User actions). These commands can be executed on the same machine as the host or on a remote machine.

Silk Test identifies all windows and controls of the application under test as objects and defines all of the properties and attributes of each window. Thus it supports an object-based implementation.

Silk Test supports both recording and descriptive programming methods to identify and verify the elements in the AUT. It also identifies any mouse movements and keystrokes, enabling testing against custom objects in the AUT.

Silk Test supports testing of different technologies: Mobile (iOS, Android), .NET (WinForms, WPF), Java (Swing, SWT), DOM, IE, Firefox, Chrome, Edge, Safari, SAP Windows GUI.

# e) Write a short(faulty) code, Test using this tool, and show the bugs in the code.

Public class calculator

```
Public shared function Add (left As Integer, right As Integer) As Integer
```

Return left + right

**End Function** 

Public Shared Function Subtract (left As Integer, right As Integer) As Integer

Return left - right

**End Function** 

Public Shared Function Multiply (left As Integer, right As Integer)

Return left \* right

**End Function** 

Public Shared Function Divide (left As Integer, right As Integer) As Integer

If right = 0 Then

Throw New ArgumentException("can't divide by zero,")

End If

Return left / right

**End Function** 

**End Class** 

```
Public Module Main

Dim _desktop As Desktop = Agent .Desktop

Public sub Main ( )

Dim A As Integer = 1

Dim B As Integer = 2

Dim result As Integer

result = calculator .Add(A,B)

MsBox (result)

End sub

End Module
```

### The main part :-

```
Hain Lacustor
      1 Public Class Calculator
     3 Public Shared Function Add (left As Integer, right As Integer) As Integer
     4 Return lef
5 End Function
               Return left + right
     Public Shared Function Subtract (left As Integer, right As Integer) As Integer
    8
9
10
              Return left - right
          End Function
    Public Shared Function Multiply (left As Integer, right As Integer) As Integer
Return left * right

End Function

14
    15 Public Shared Function Divide (left As Integer, right As Integer) As Integer
    16
17
                     Throw New ArgumentException("Can't divide by zero.")
                End If
                Return left / right
    20
           End Function
     21
    22 End Class
```

### **Calculator functions:-**

```
Public Class Calculator

3 Public Shared Function Add (left As Integer, right As Integer) As Integer
Return left + right
End Function

9 Public Shared Function Subtract (left As Integer, right As Integer) As Integer
Return left - right
End Function

10 Public Shared Function Multiply (left As Integer, right As Integer) As Integer
Return left * right
End Function

14 Public Shared Function Divide (left As Integer, right As Integer) As Integer
If right = 0 Then
Throw New ArgumentException("Can't divide by zero.")
End If
Return left / right
End Function

End Class

End Class
```

#### **DEBUGING:-**

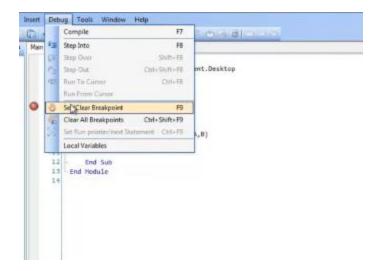

The variable is missing then I debug then it wll show

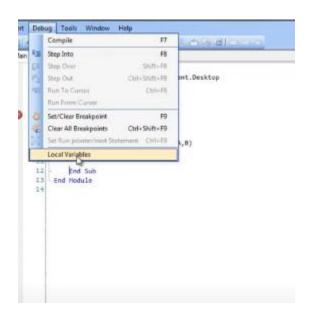

### Testing comlete this is the screen shot :-

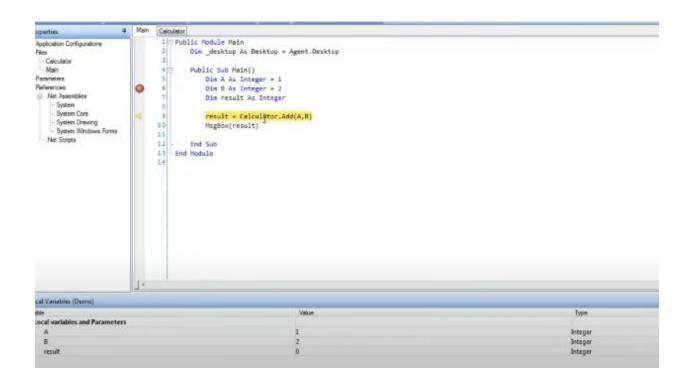